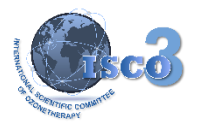

## *To access to the ISCO3 MADRID DECLARATION, please, follow this steps:*

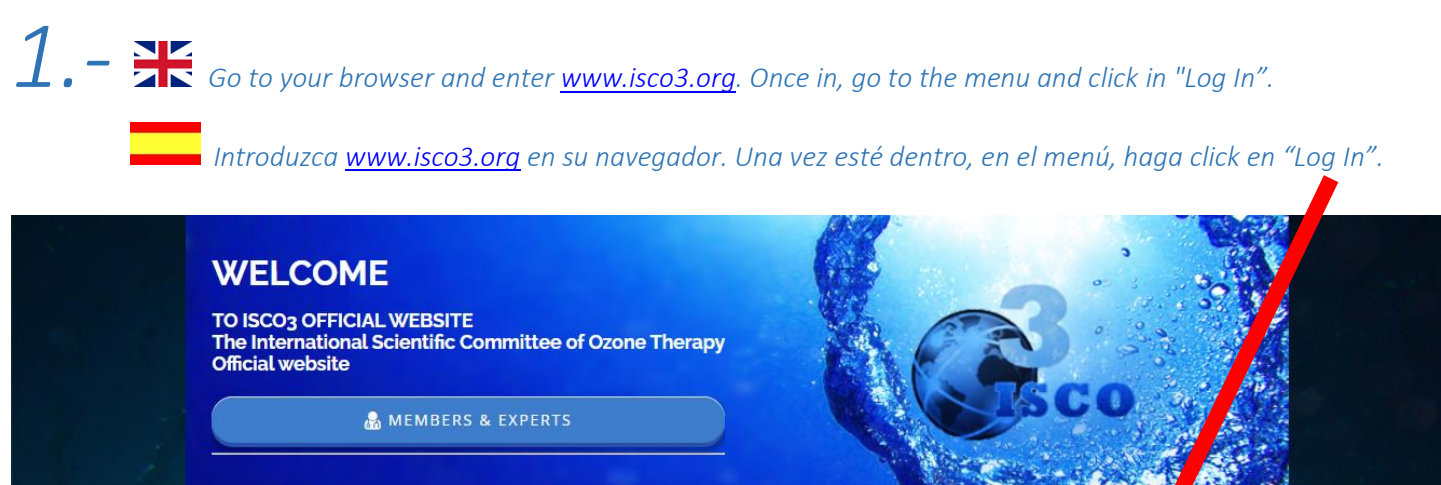

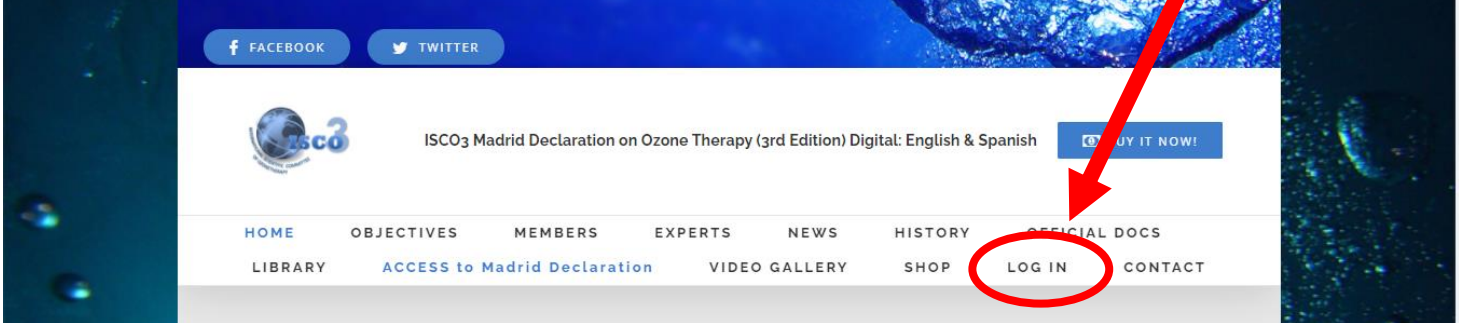

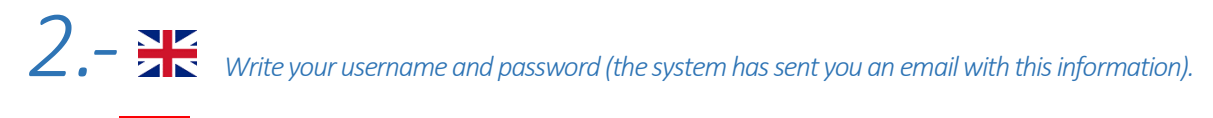

 *Escriba su nombre de usuario y su contraseña (el sistema le ha enviado un correo con ésta información).*

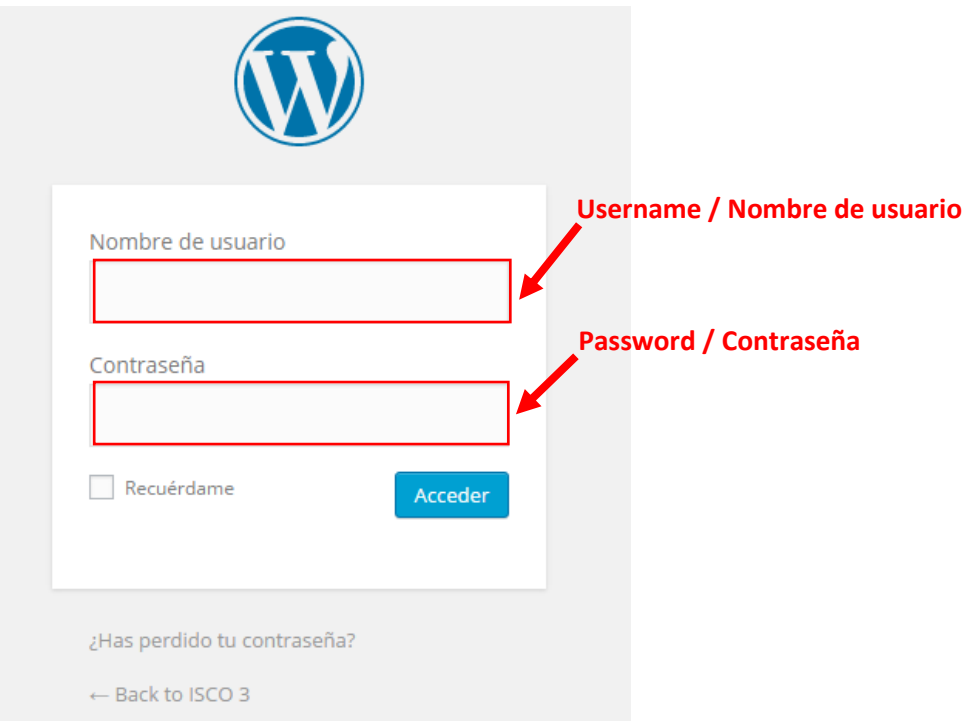

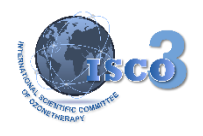

*3.- Move your mouse over " ACCESS to Madrid Declaration" until the submenu appears. Click on the edition you* 

*want to read.*

 *Posicione su cursor sobre la opción " ACCESS to Madrid Declaration" hasta que aparezca el submenú. Escoja la edición que usted quiere leer.*

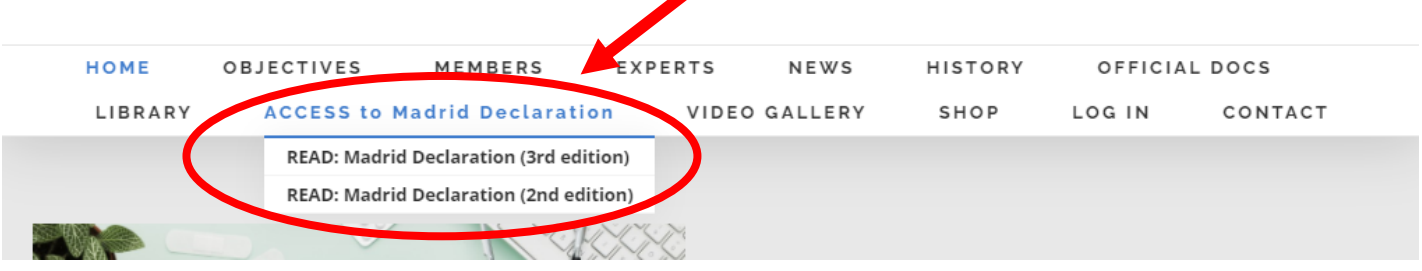

## *4.- You successfully entered! ¡Ha logrado entrar!*

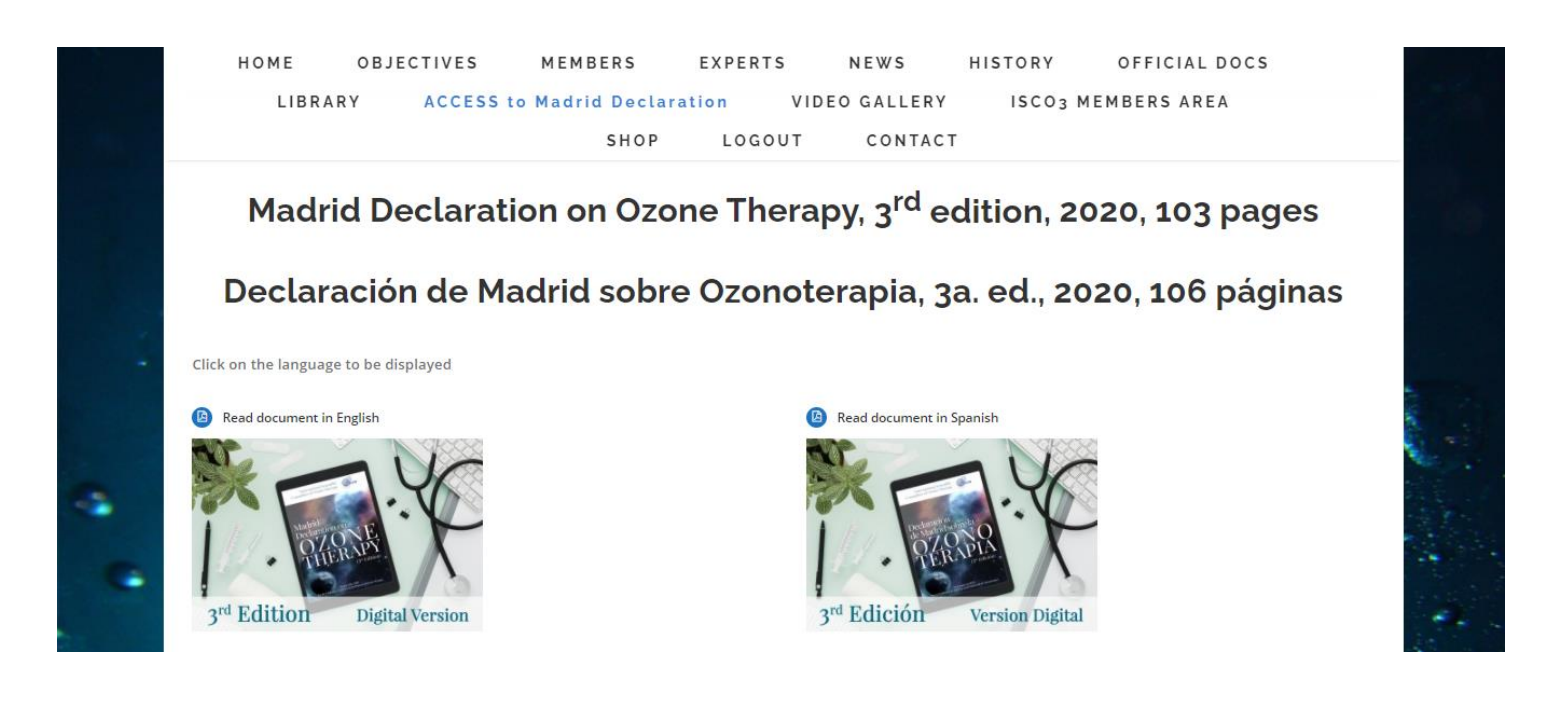

*We hope now you can access without any problems. If you still have any, just ask us; we are here to help you. Esperamos que haya podido acceder sin problemas. Si usted tiene alguna duda, estamos a su disposición.*

*ISCO3 Support Team.*